## Anleitung zum Kursbeitritt in Ilias

Informationen zur Anmeldung bei Ilias, FAQ sowie Anleitungen und Video-Tutorials finden Sie direkt auf der Startseite.

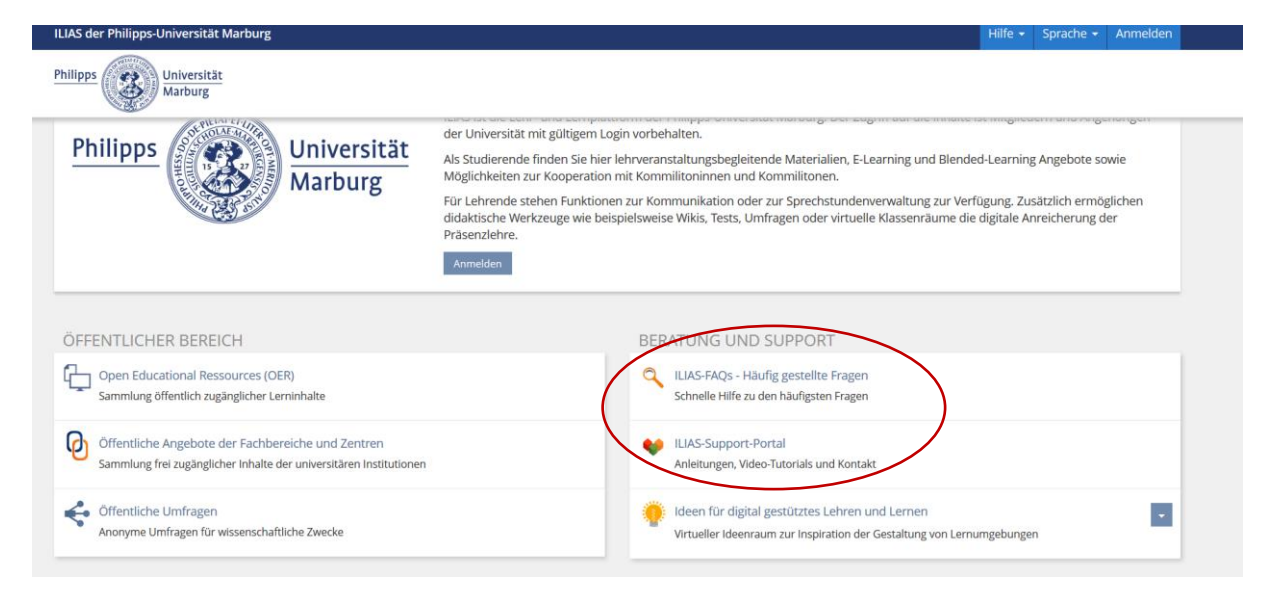

1. Öffnen Sie das "Magazin" auf Ihrer Ilias-Startseite und wählen Sie "ILIAS: Kurse aller Semester".

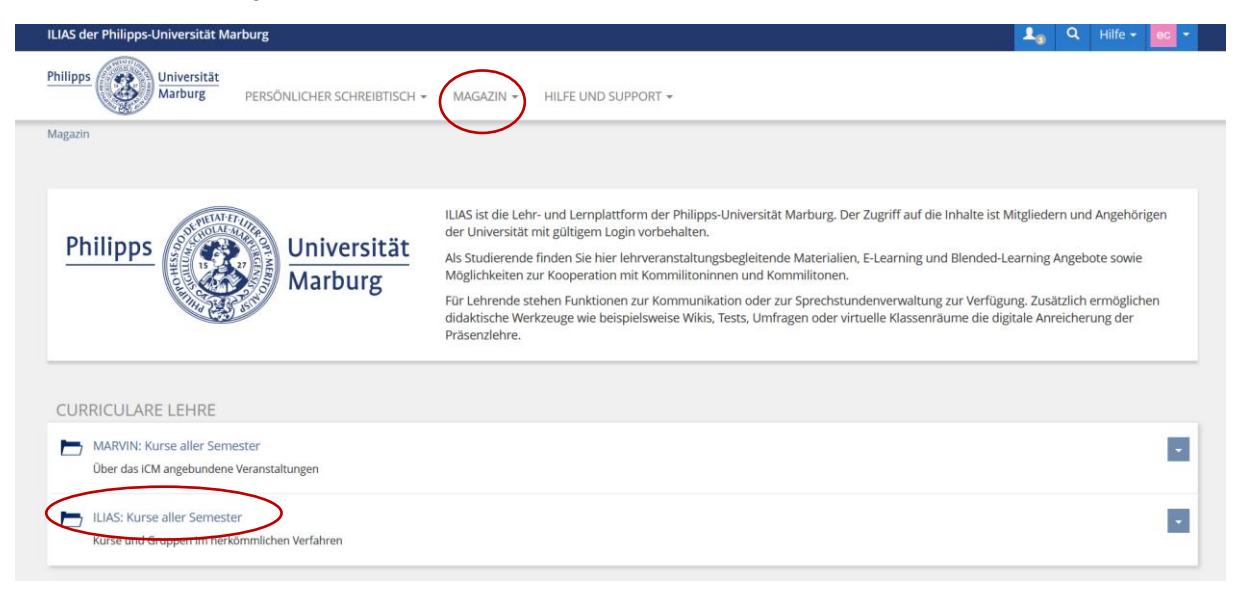

2. Wählen Sie "Fb. 02: Wirtschaftswissenschaften" aus.

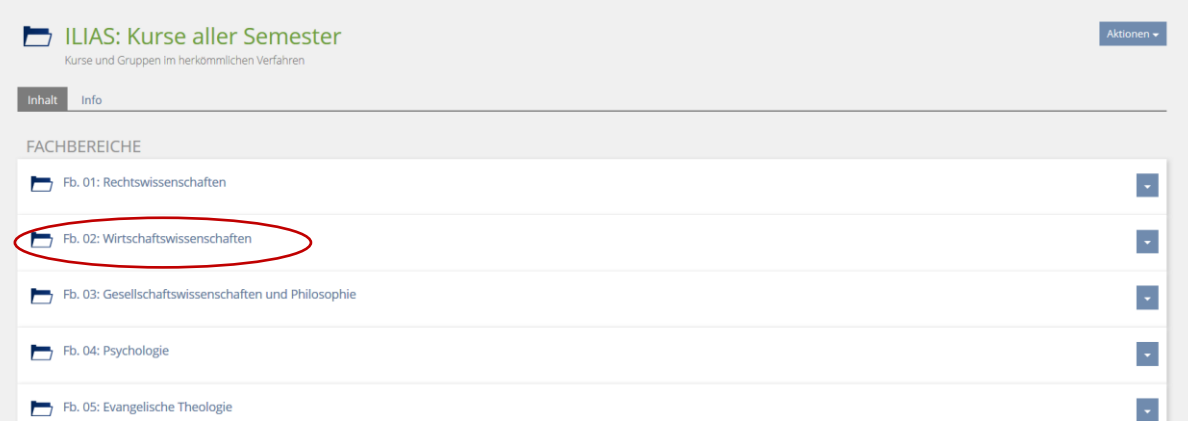

3. Klicken Sie auf "Veranstaltungen der Betriebswirtschaftslehre".

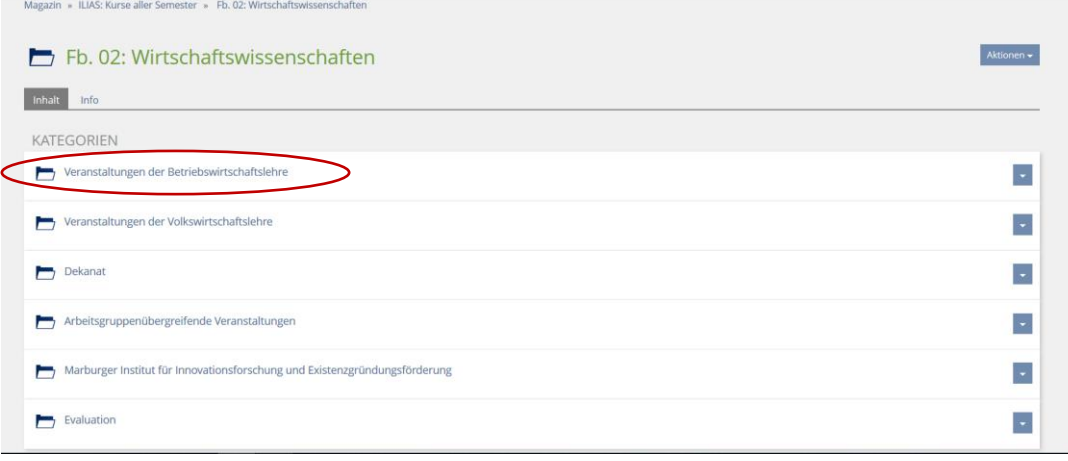

4. Wählen Sie die Professur "Marketing und Handelsbetriebslehre".

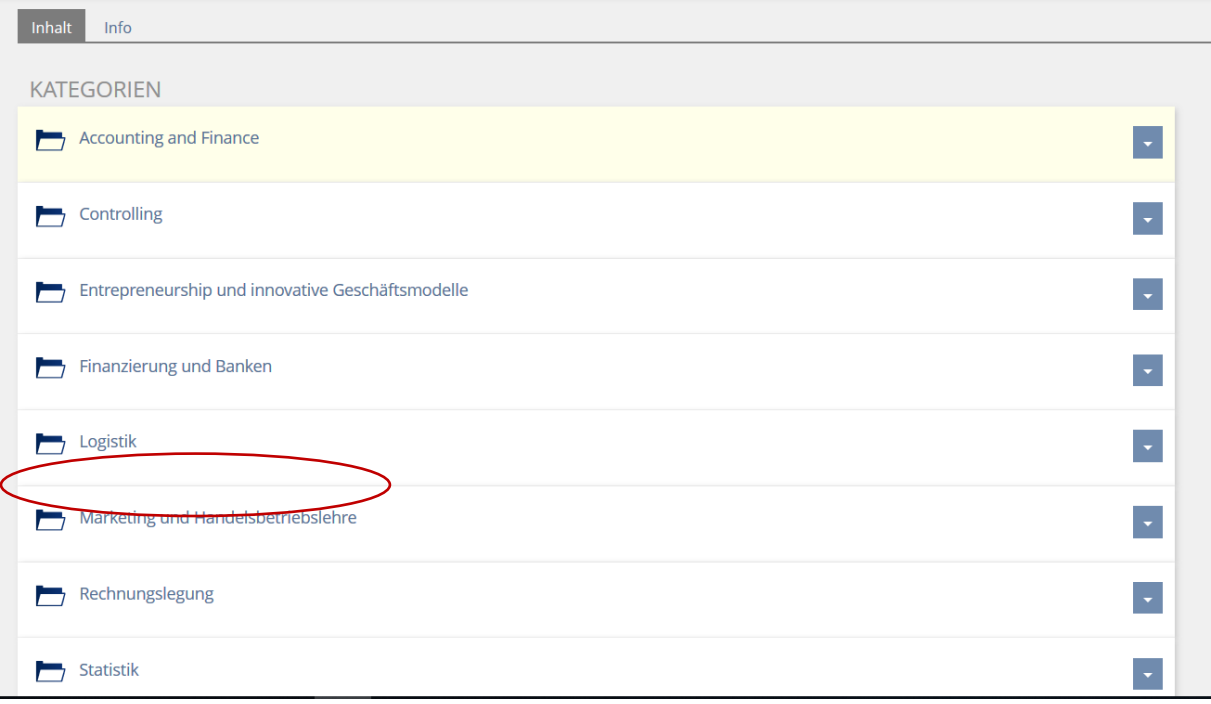

5. Klicken Sie auf "SoSe 2020" um einen Überblick über das Angebot der Professur zu sehen.

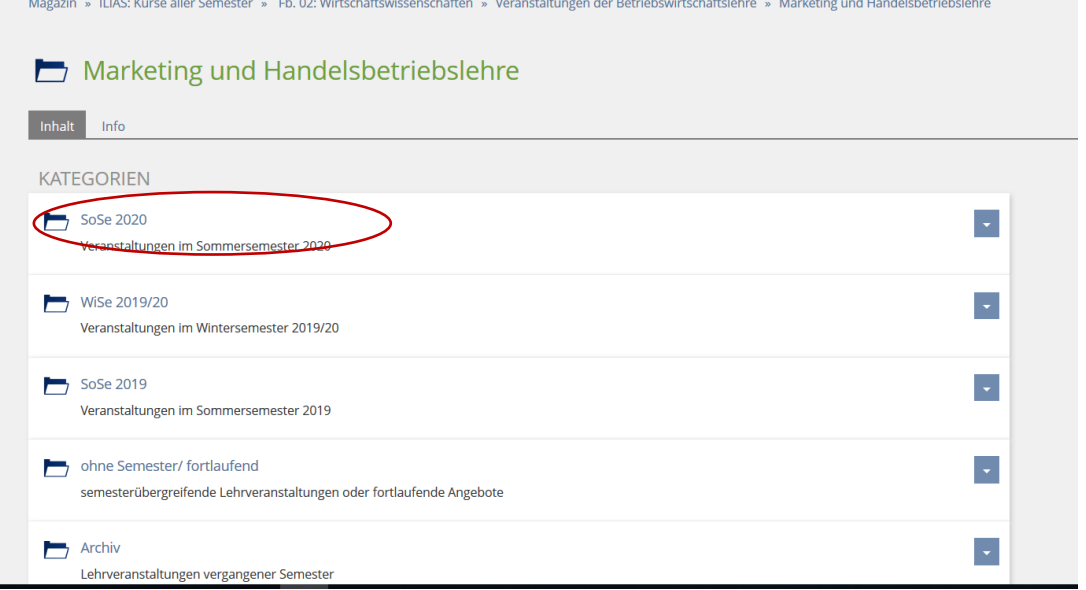

6. Wählen Sie den gewünschten Kurs z.B. "Grundlagen der Absatzwirtschaft" aus und klicken Sie auf "beitreten".

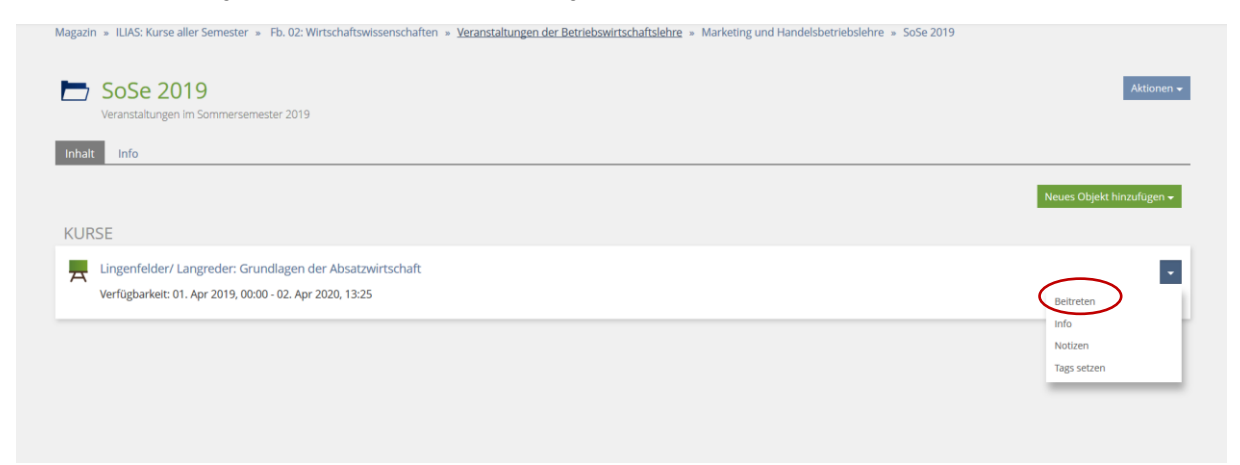

Der Beitritt zum Kurs ist passwortgeschützt. Bitte melden Sie sich daher unbedingt für den jeweiligen Kurs in Marvin an, damit Ihnen das Passwort mitgeteilt werden kann.